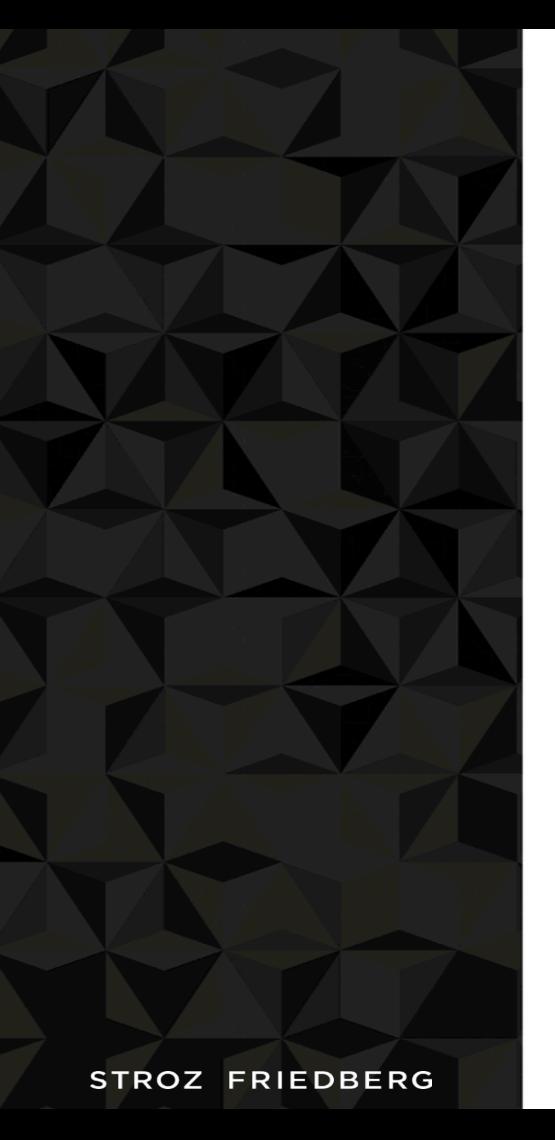

Introducing 

# SQUID

A tool to "fuzzy match" SQLite databases 

By Ryan Benson 

### About Me

# Ryan Benson

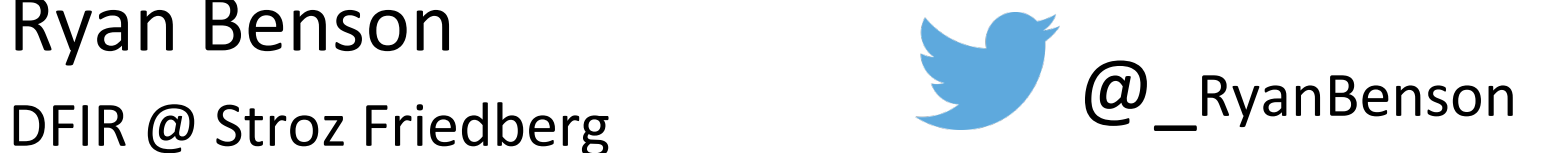

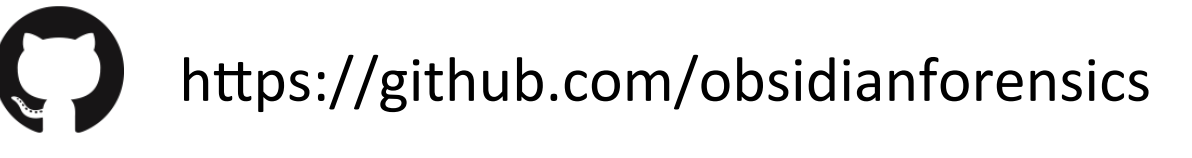

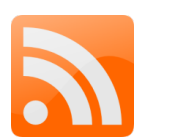

http://www.obsidianforensics.com

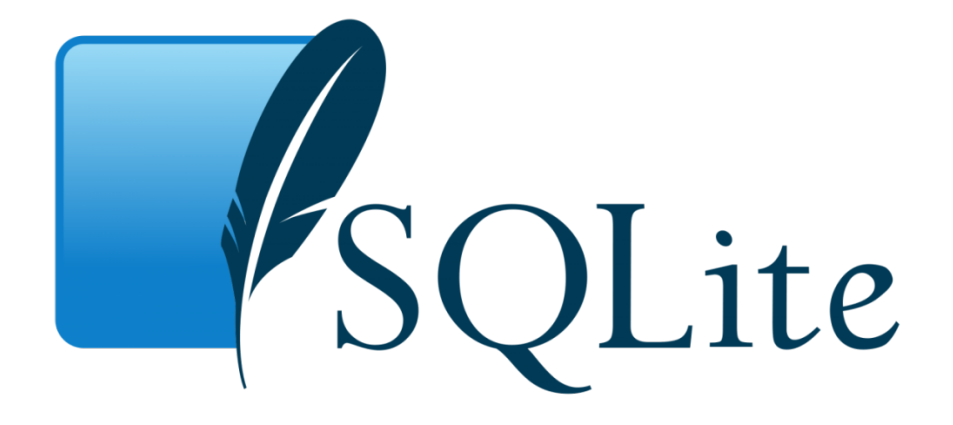

Self contained database system, all inside one file\*

Used by:

- Google Chrome
- Skype
- Mozilla Firefox
- and many more...

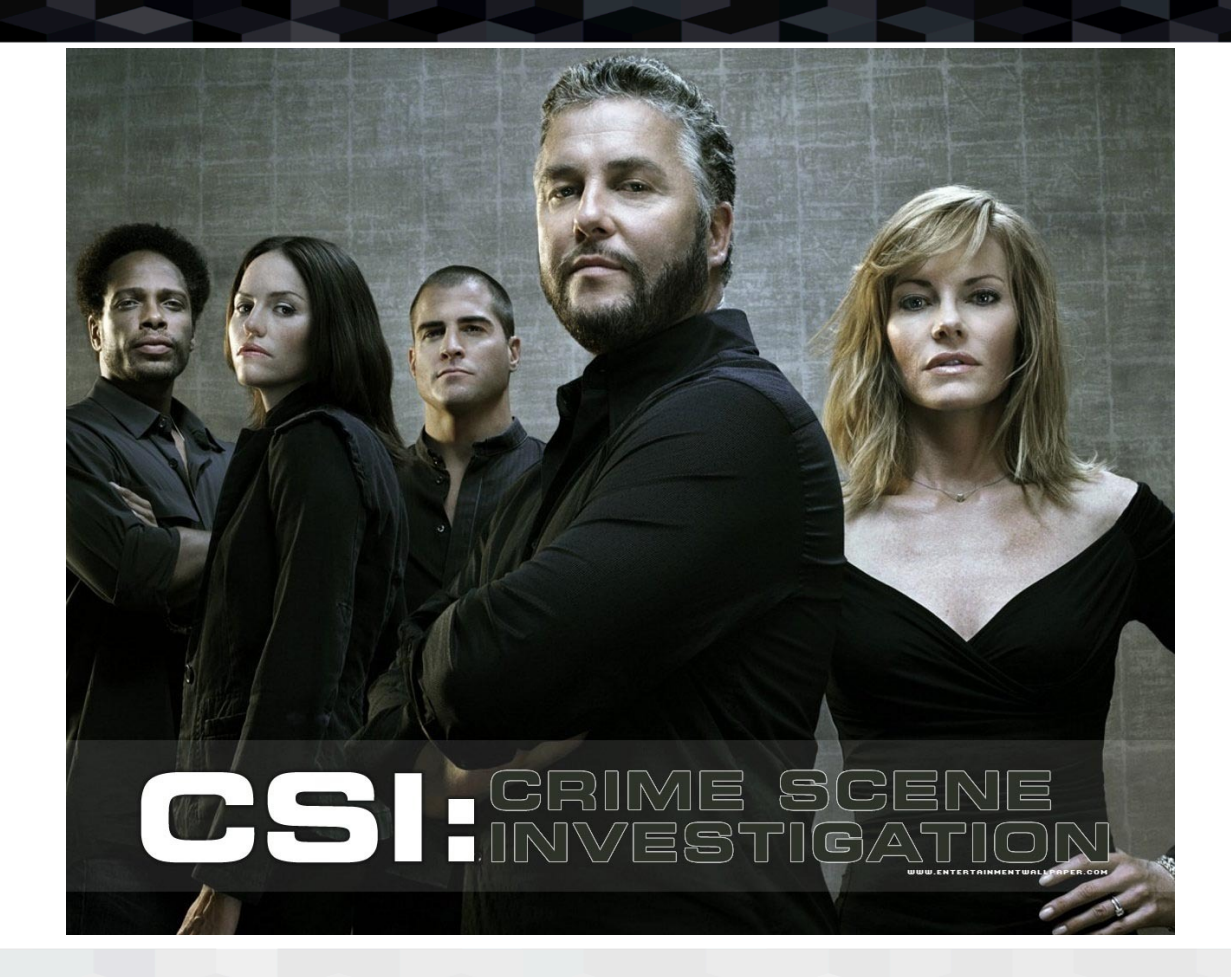

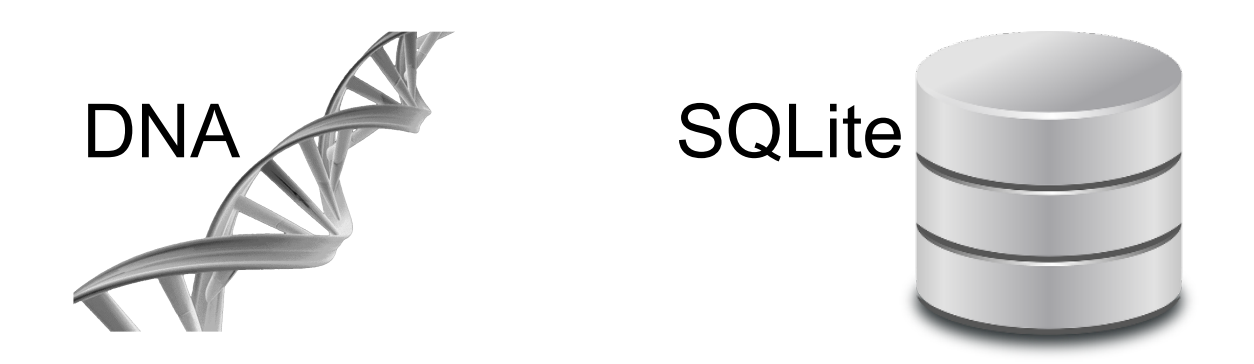

- Self-contained; where it came from doesn't matter
- Can be used to determine "relatives"
- Only a small portion of the sample is used

### SQUID (SQLite Unknown IDentifier)

- Compares candidate against catalog of knowns
- Computes a comparison score between the two SQLite databases
	- $-$  Only looks at internal structure
	- Converted to percentage
- Allows for exact and partial matches

# Frequent Updates to Applications

- Many modern apps get updated very frequently (much more frequently than many forensic tools)
- Changes can break analysis tools (or even worse, give incorrect results)

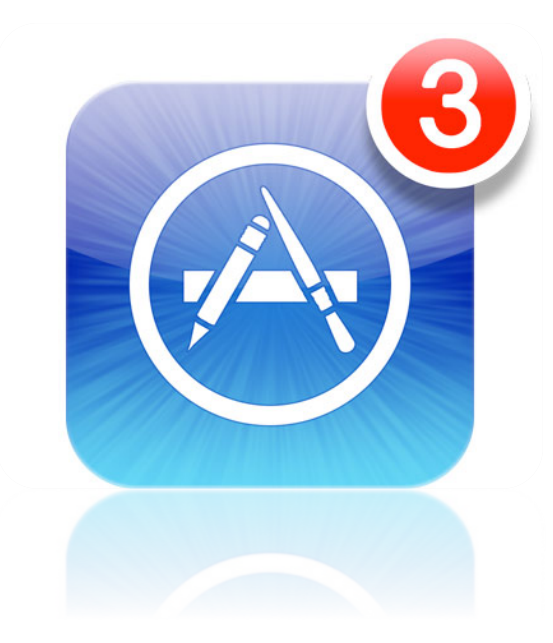

Chrome Market Share by Version

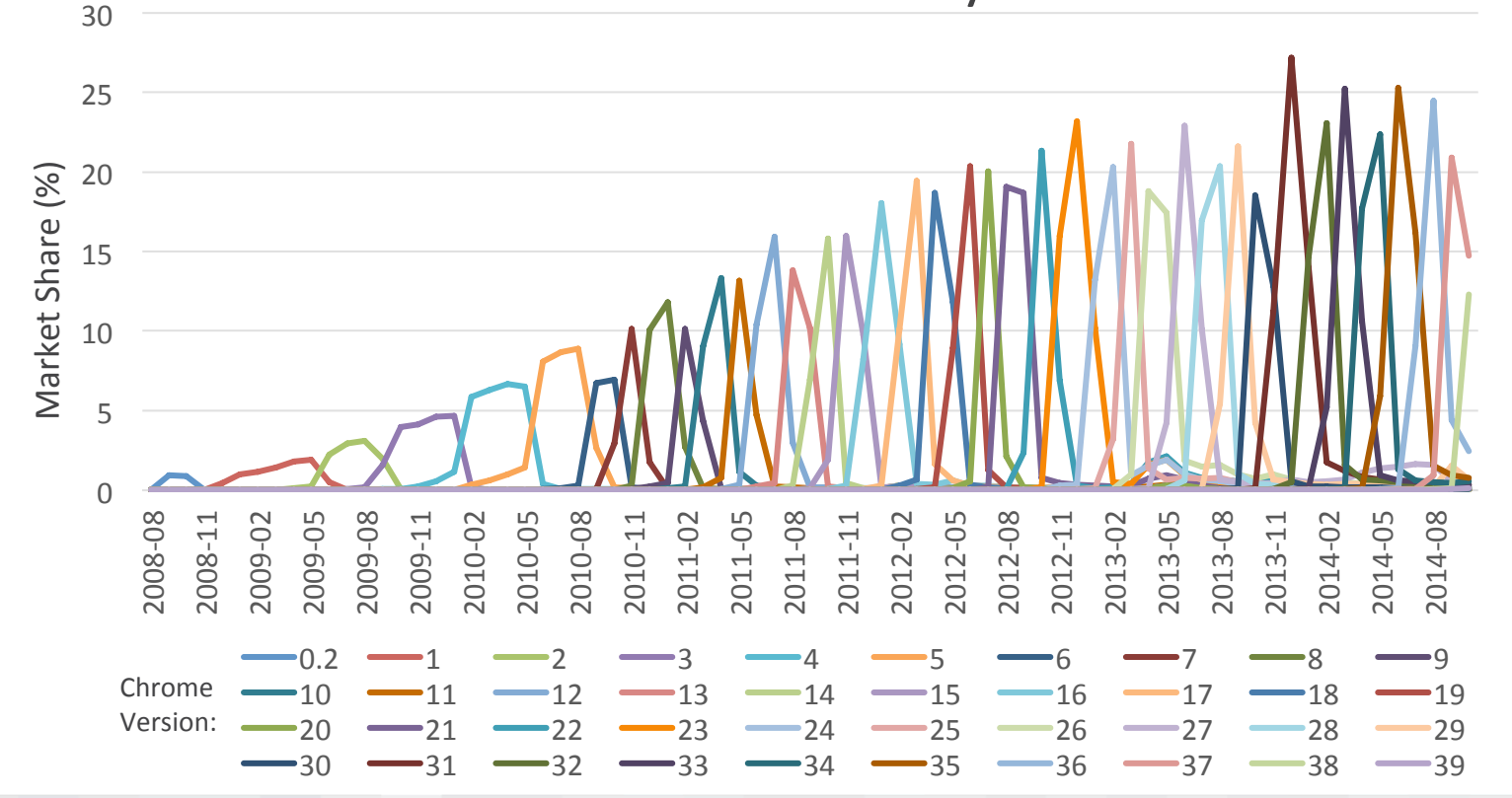

Source: StatCounter (http://gs.statcounter.com/)

- Each matching table is 12 points
- Each matching column in a table is 6 points
- Each matching attribute of a column is 1 point (total of 3 attributes)
	- $-$  Type, Default Value, and Not Null
- Score is candidate / known, always  $\leq 1$

#### Candidate **Known**

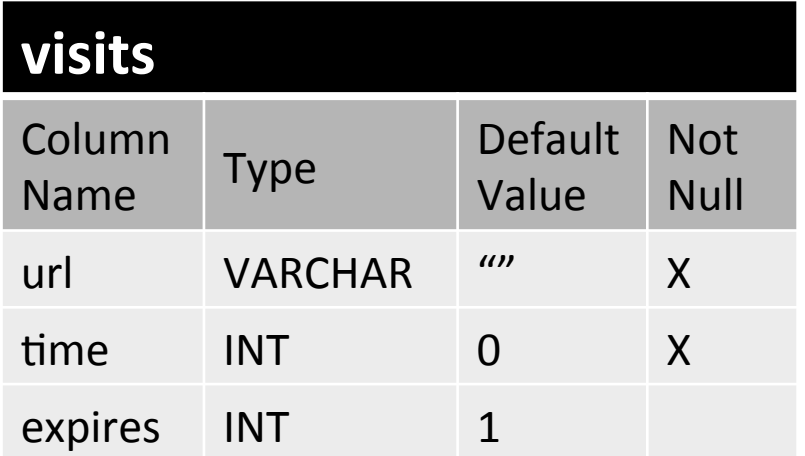

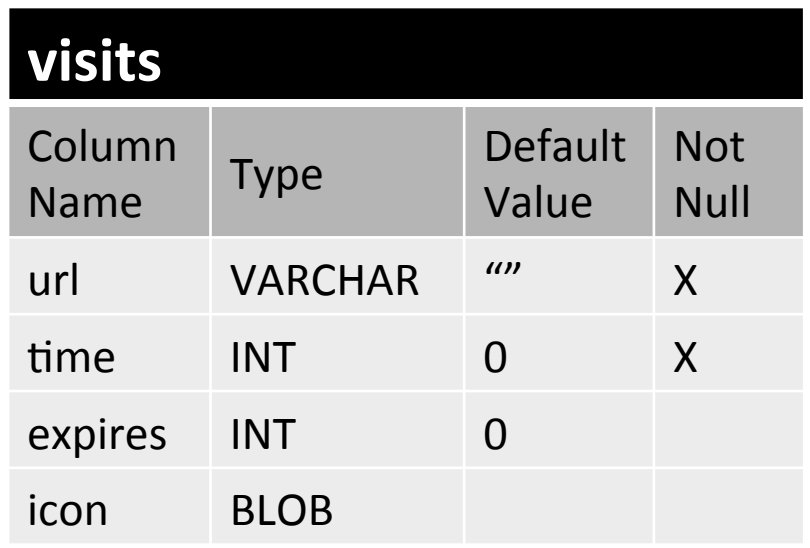

#### Candidate 12 Known 12

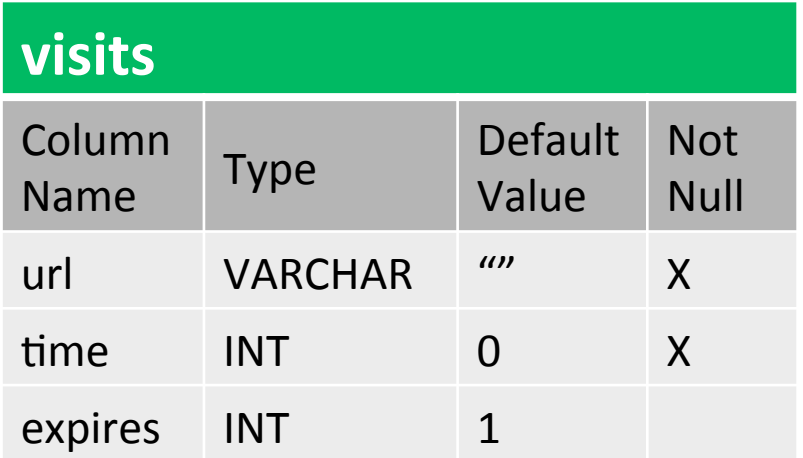

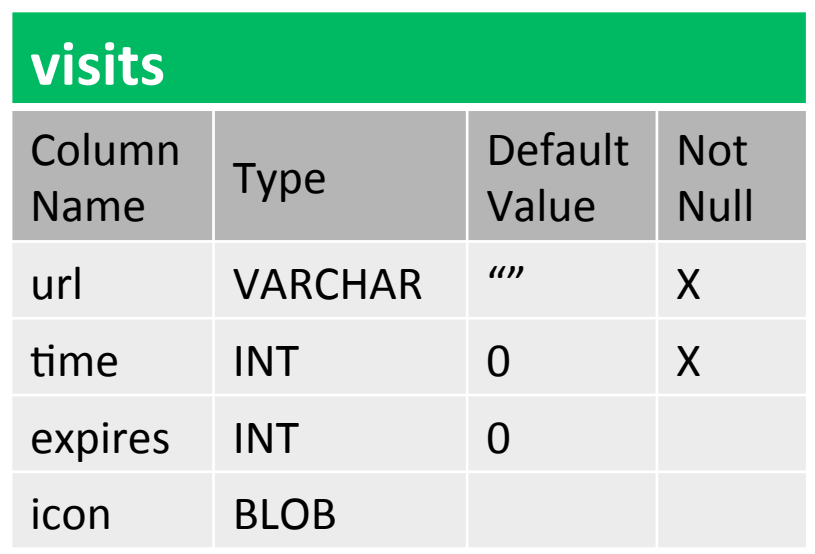

#### Candidate 18 Known 18

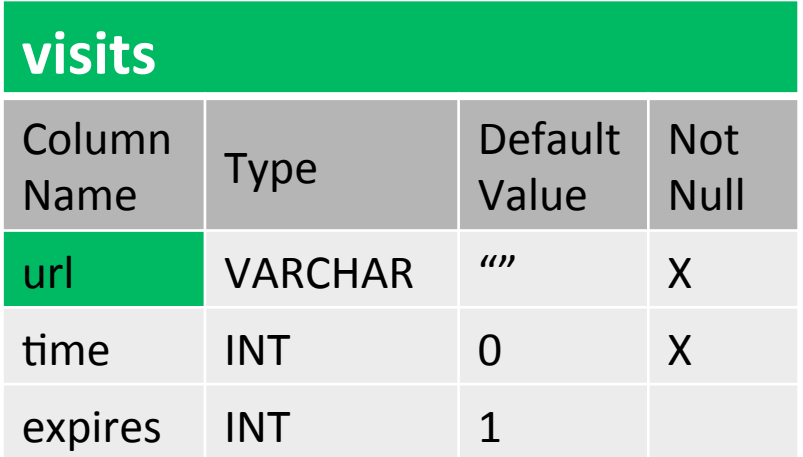

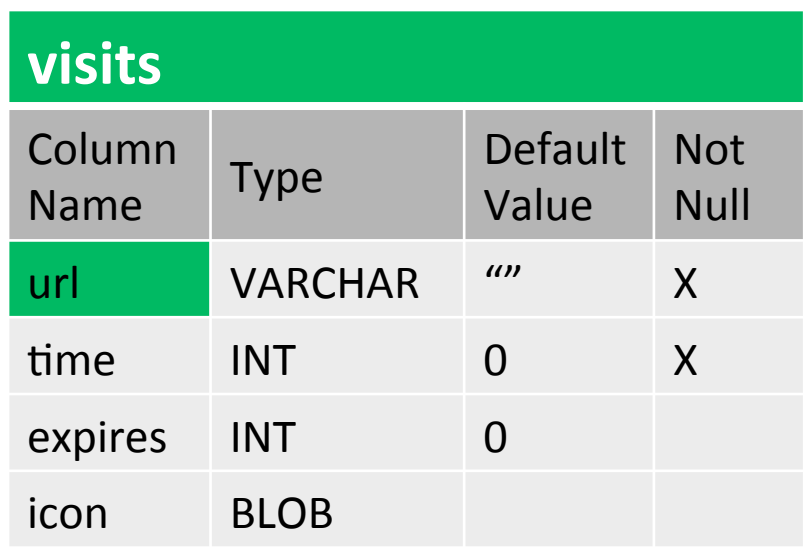

#### Candidate 21 Known 21

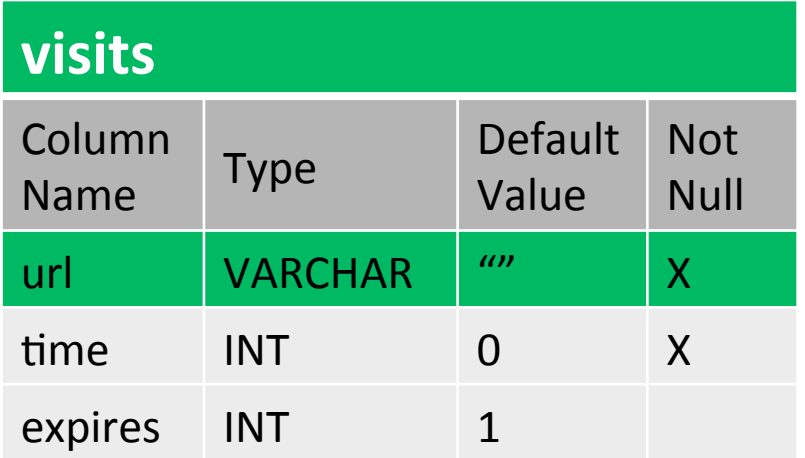

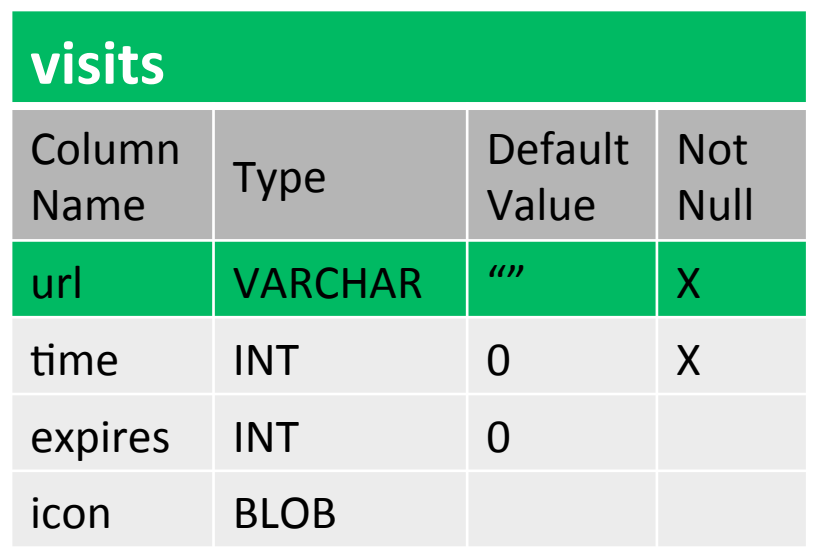

#### Candidate 30 Known 30

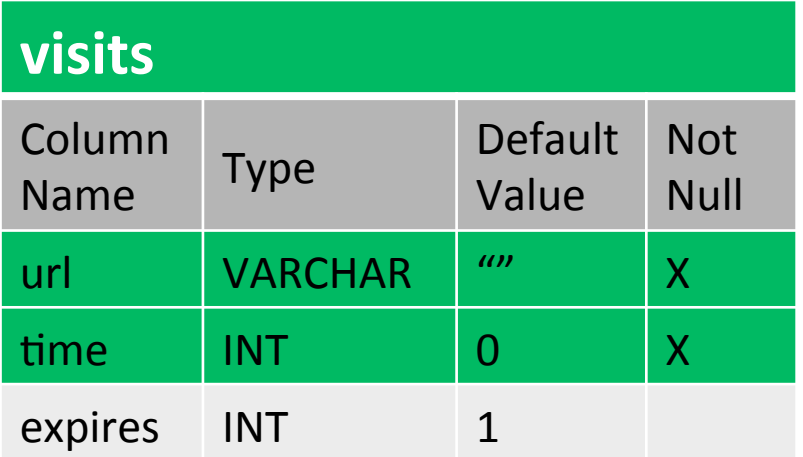

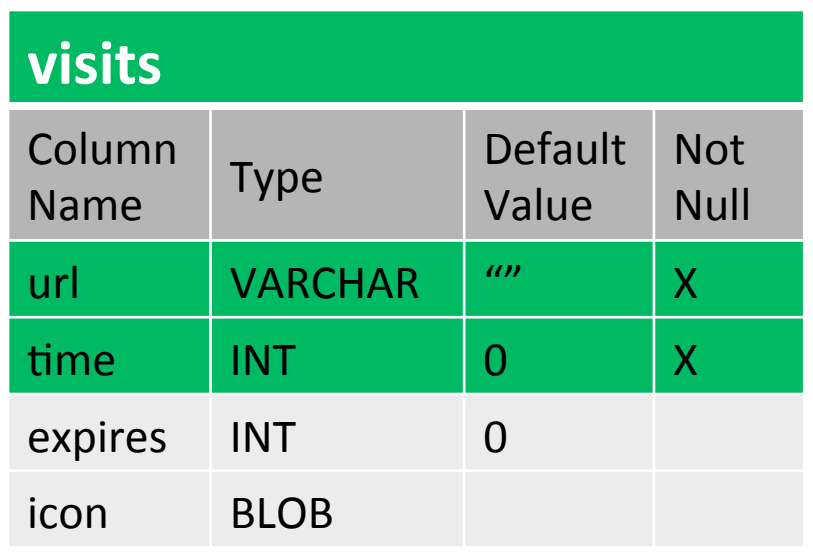

#### Candidate 36 Known 36

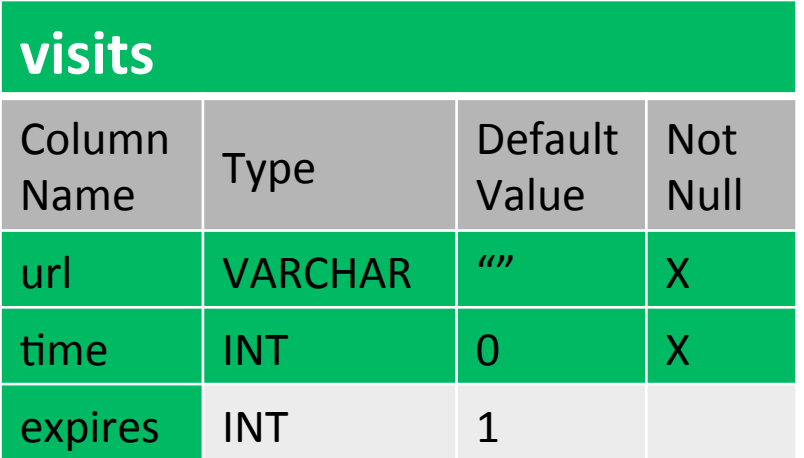

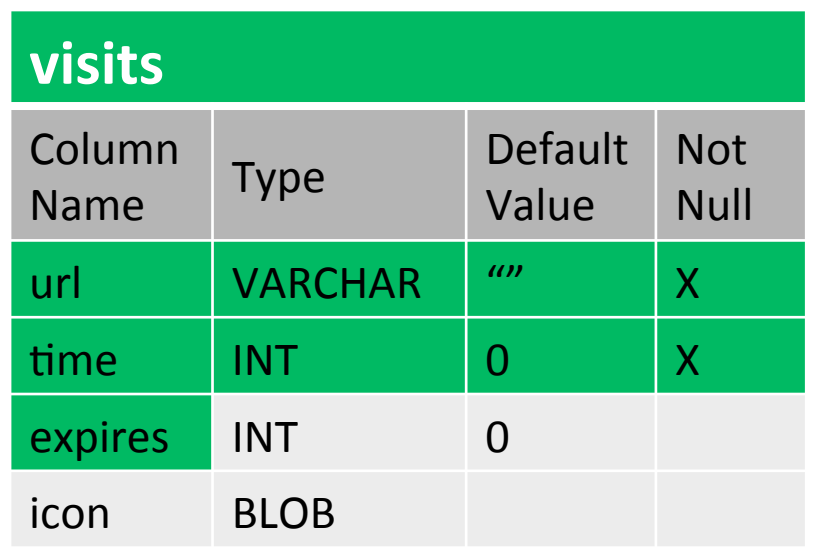

#### Candidate 38 Known 39

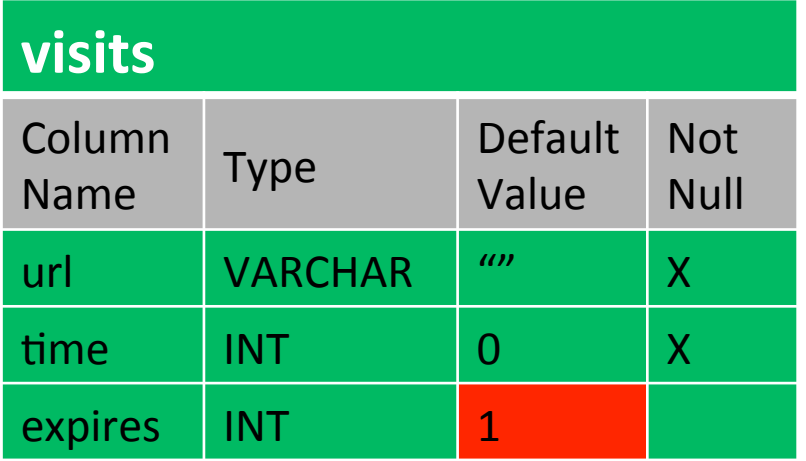

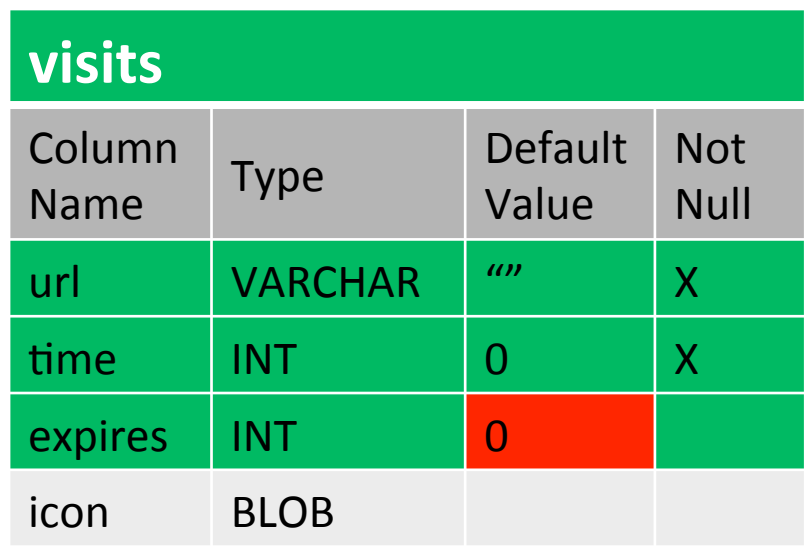

#### Candidate 38 Known 48

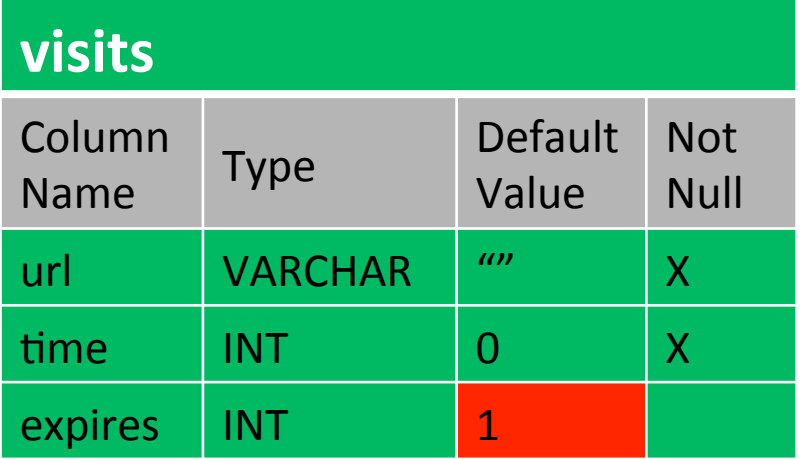

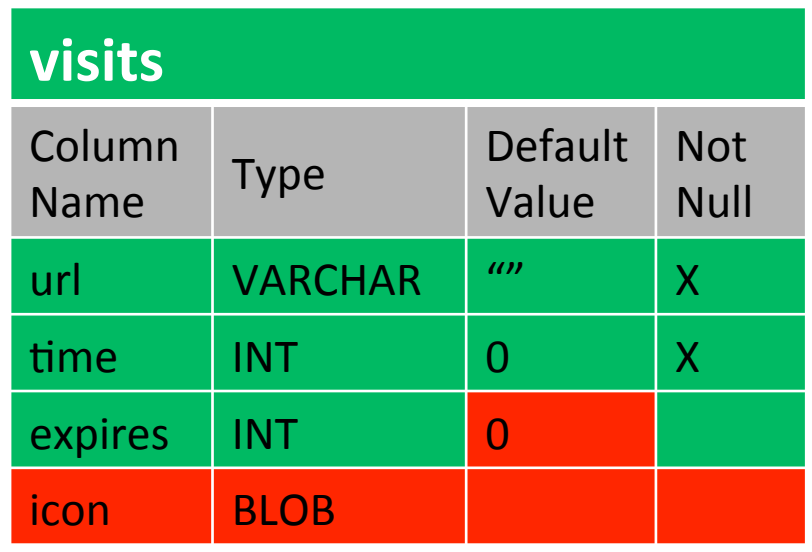

Candidate  $38$  79%

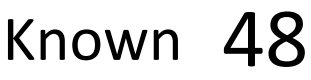

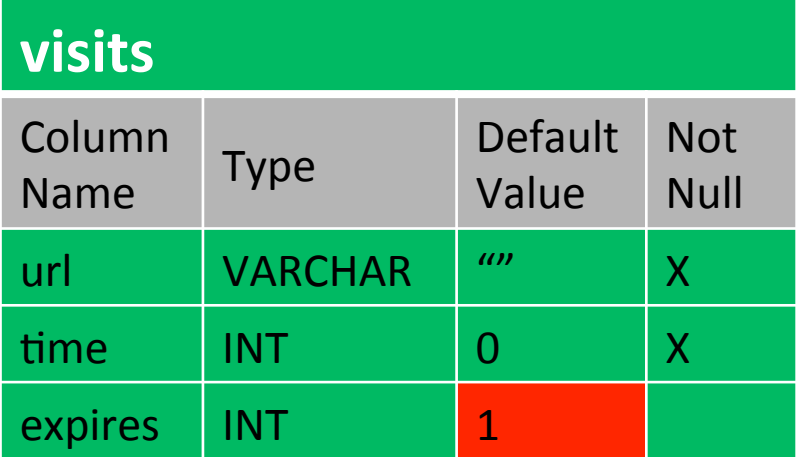

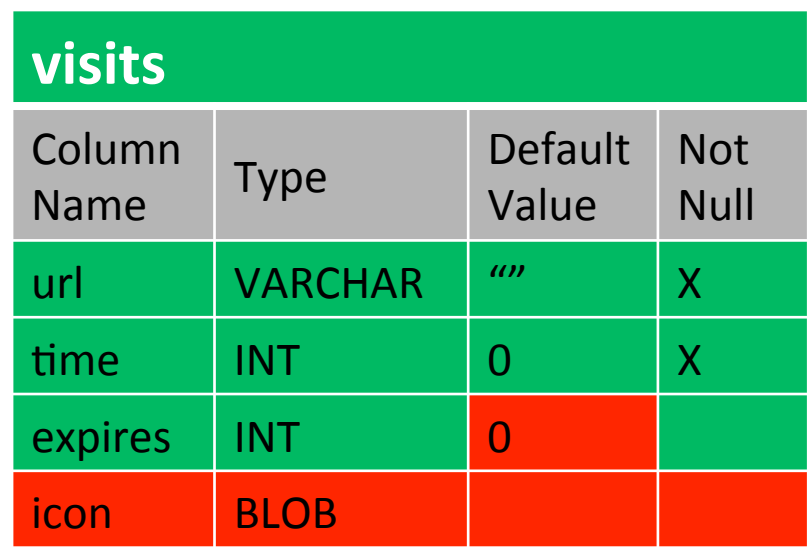

#### Components

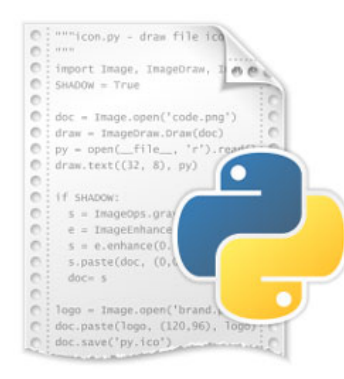

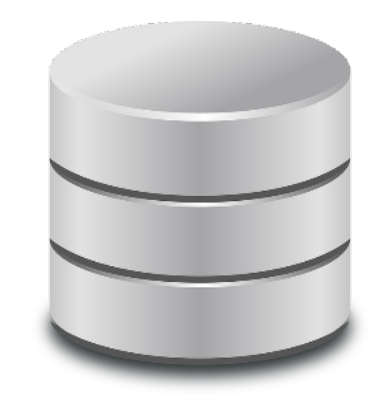

- Python script (squid.py)
- Catalog of 'known' databases

### Comparison Commands

- Compare a file or directory using  $-$ -compare or  $-c$
- Name the output report (XLSX) with --output or  $-\infty$

> squid.py --compare F:\path\to\SQLite\files --output "E:\Reports\SQUID Report"

### Use Case #1: Phone Backups

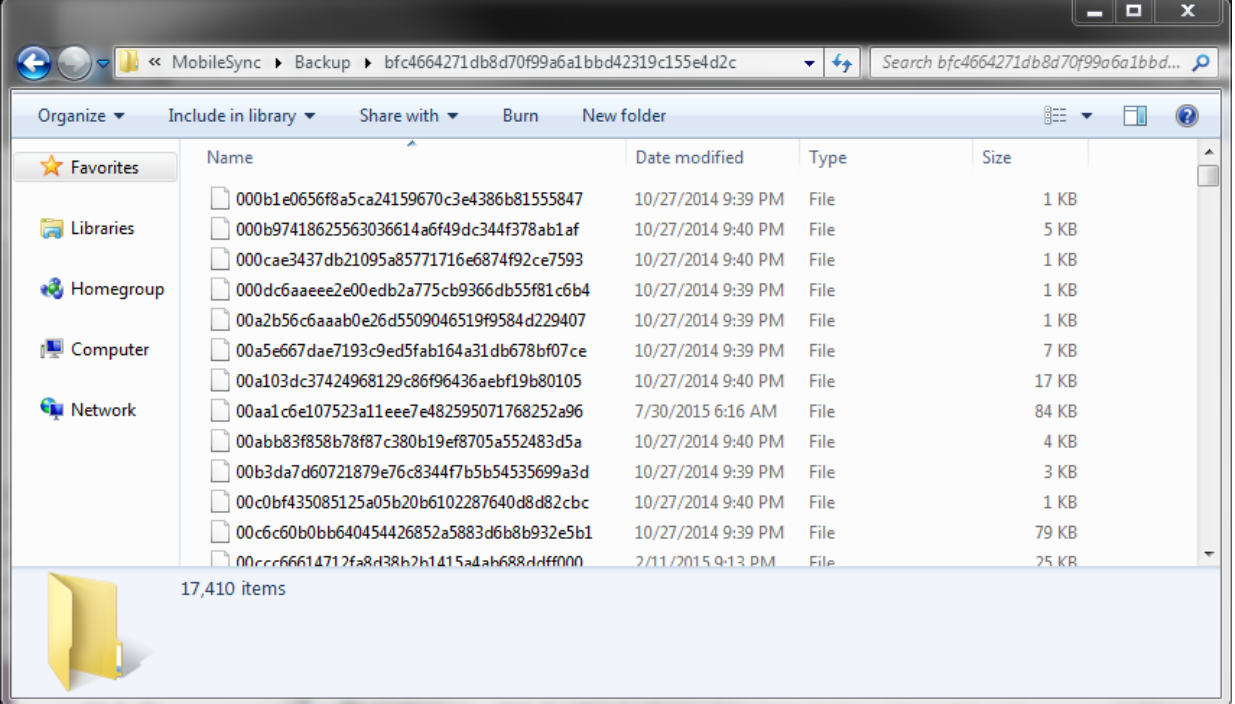

### Use Case #1: Phone Backups

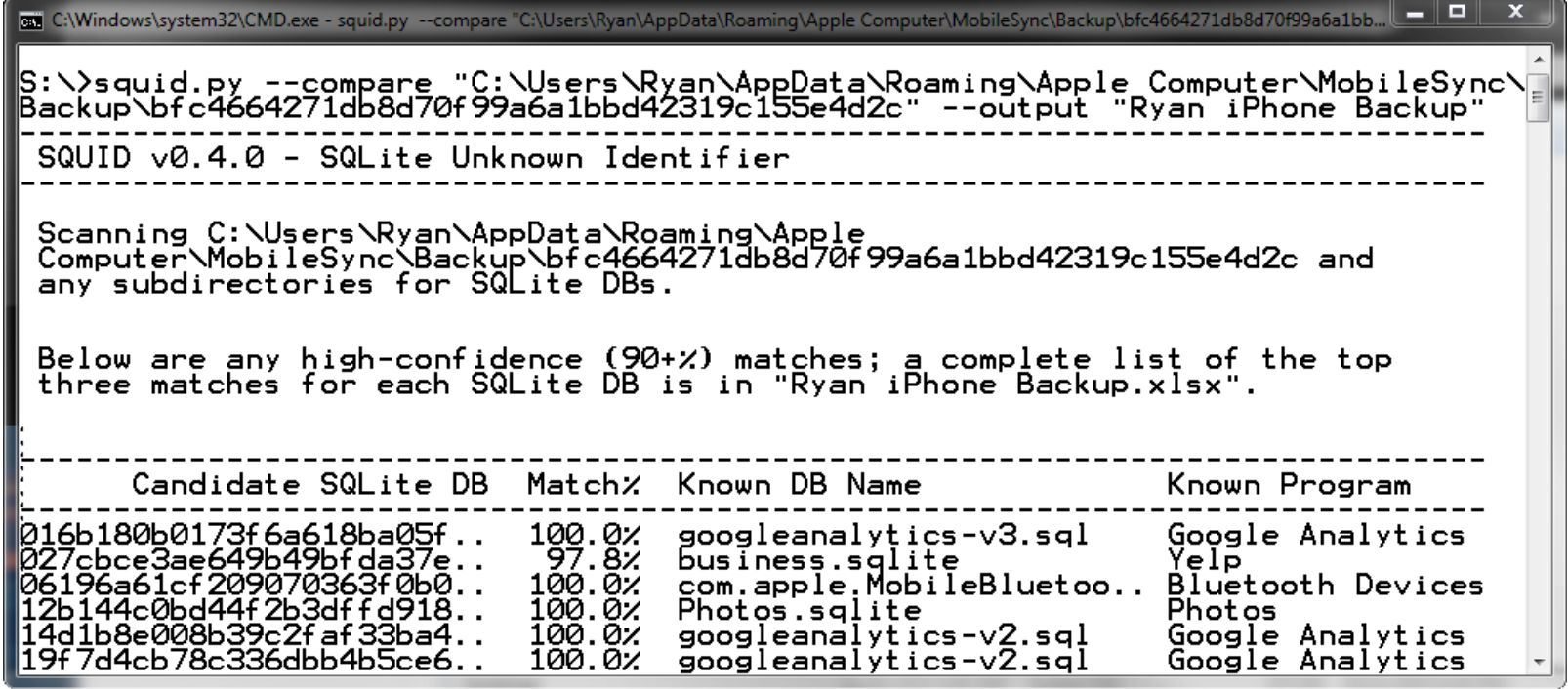

# Use Case #1: Phone Backups

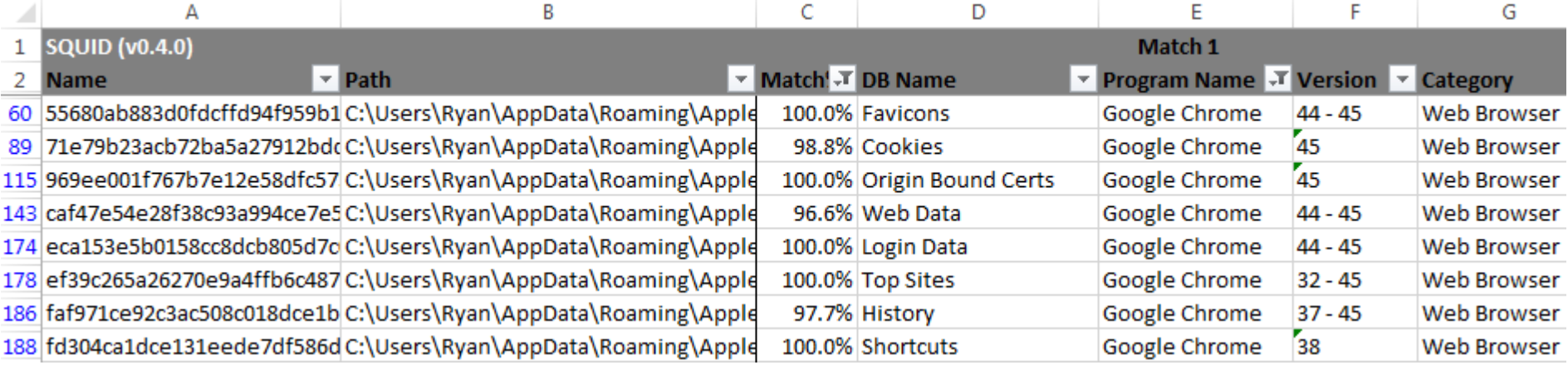

#### Use Case #2: Second Opinion

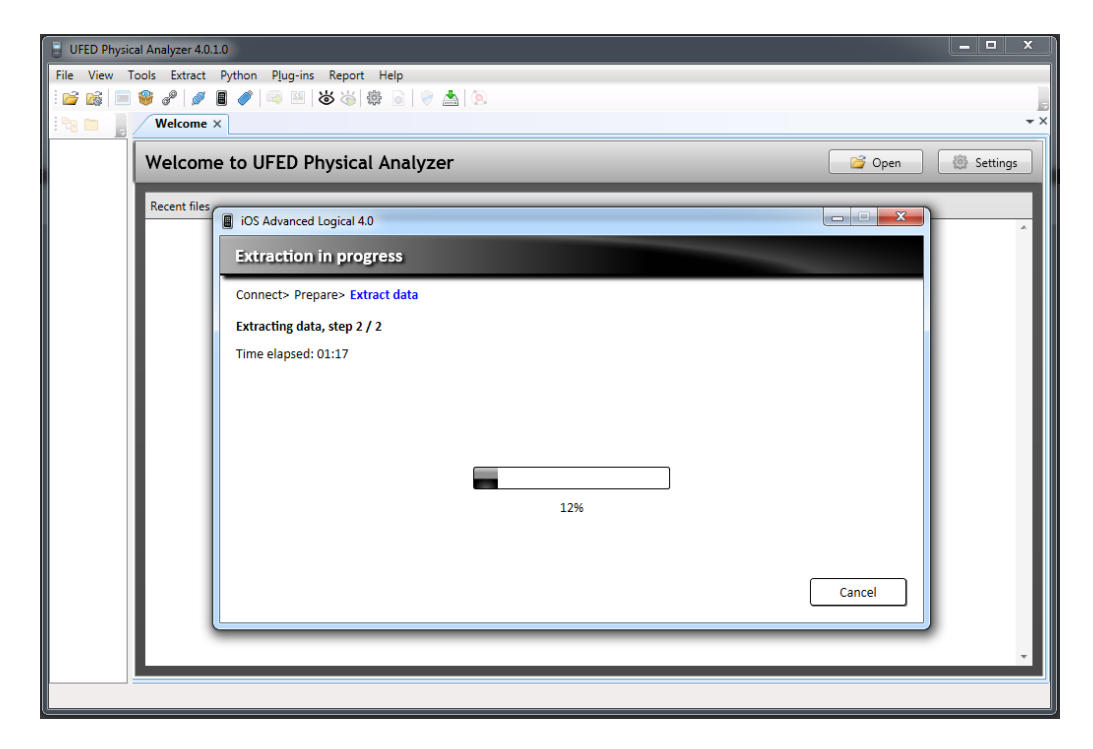

### Use Case #3: Carving from Windows

• Searched unallocated space on OS drive from Windows computer for SQLite files

> squid.py --compare "F:\recup\_dir.1"

• Or live file system

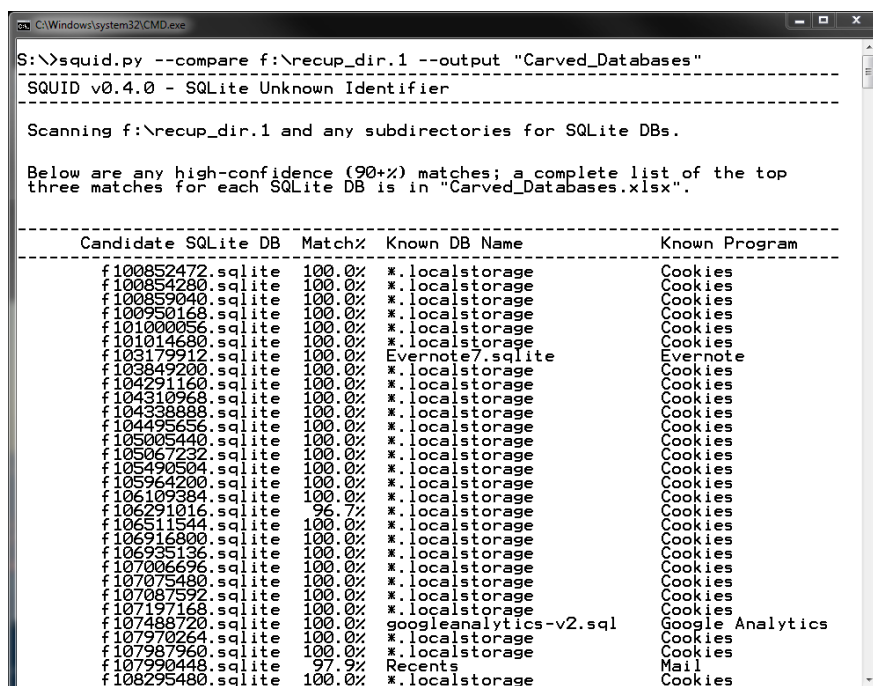

# Learning Commands

- Teach SQUID a new database using --learn or -
- Specify details about the program the database is associated with using additional flags ( $-$ -name,  $-$ -family,  $-$ program, and --version)

> squid.py --learn "C:\Users\Ryan\AppData \Local\Google\ Chrome\User Data\Default" - program "Google Chrome" --version "46" - family "Web Browser"

# SQUID: What's Next

- Keep building a bigger set of 'knowns'
- ESE DBs!
- Continue to tweak comparison algorithm (edit distance)
- Save queries in catalog to pull useful information from each 'known' database when found
- Simple GUI

### Questions?

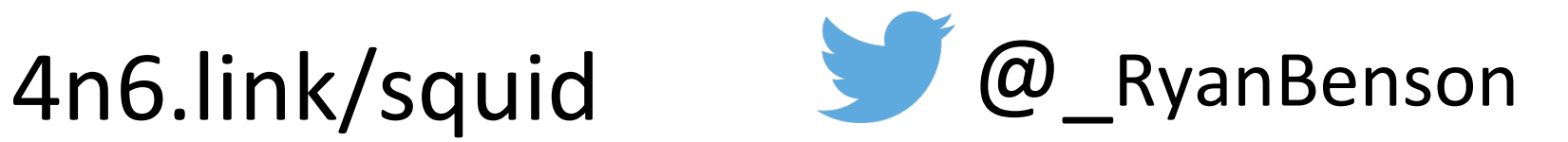

https://github.com/obsidianforensics/squid

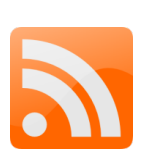

http://www.obsidianforensics.com